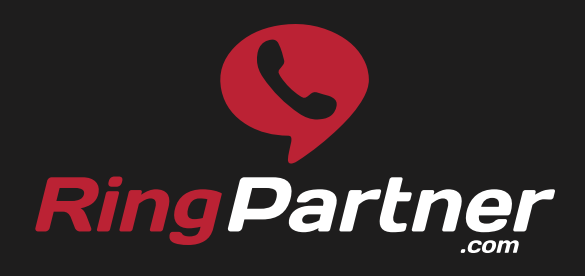

# Call-Only Search **Campaign Checklist**

A checklist designed to help you correctly set up your **Call-Only campaigns** on **Google Adwords**.

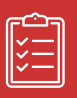

## **Step 1 - Getting Setup**

- $\Box$  Set up a mobile-friendly or responsive landing page.
- $\Box$  Add your phone number, or tracking number to your landing page.
- □ Find keywords related to calling for your product or service.
- □ Create a new "Call-Only campaign".
- □ Be sure to un-check to "Include search partners" under Networks.
- □ Under Location options choose "People in my target location".
- □ Set ad schedule to match your business hours (check timezone).

# **Step 2 - Setup Your Conversion Action**

- $\Box$  Select to track phone calls with a Google forwarding number.
- □ Choose to track calls from call extensions or Call-Only ads.
- □ Name your conversion action.
- □ Choose to assign a value of a call, or don't assign a value.
- $\Box$  Set your call length (determine the lenght of a quality call).
- □ Choose conversion window.
- □ Select your category (lead, sign-up, purchase/sale or other).
- $\Box$  Check optimization to allow data to be used for conversions.

# Call-Only Search **Campaign Checklist**

### **Step 3 - Create text ads**

- □ Enter your business name.
- $\Box$  Add the matching phone number from your landing page.
- $\Box$  Explain that users will be calling in your description lines.
- □ Enter your display URL.
- □ Add your verification URL (you will need a landing page).
- □ Select to "Show my ad with a Google forwarding number".
- □ Be sure to check to "Report conversions" for all text ads.

### **Step 4 - Verify your site ownership**

- □ Phone number in ad extension matches landing page number.
- □ Install Google Adwords conversion tracking code.
- □ Link Google Webmaster account and Google Adwords account.

# **"We are Pay Per Call"**

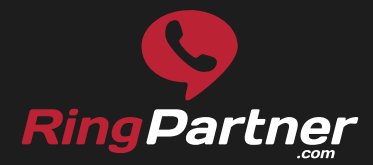

1.888.656.3726 contact@ringpartner.com www.RingPartner.com